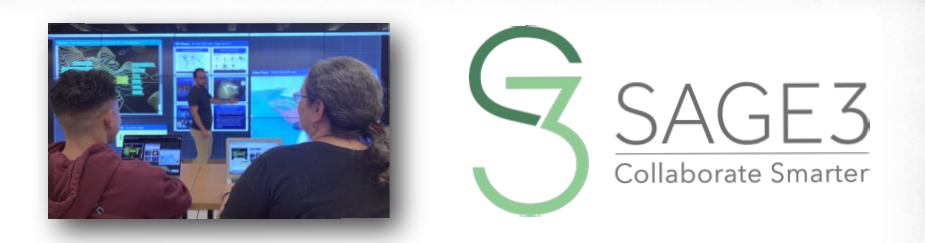

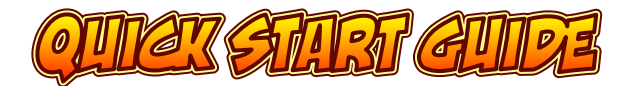

## *download and install sage3 from sage3.sagecommons.org*

*this guide is for Version 1.0.16 (2024)*

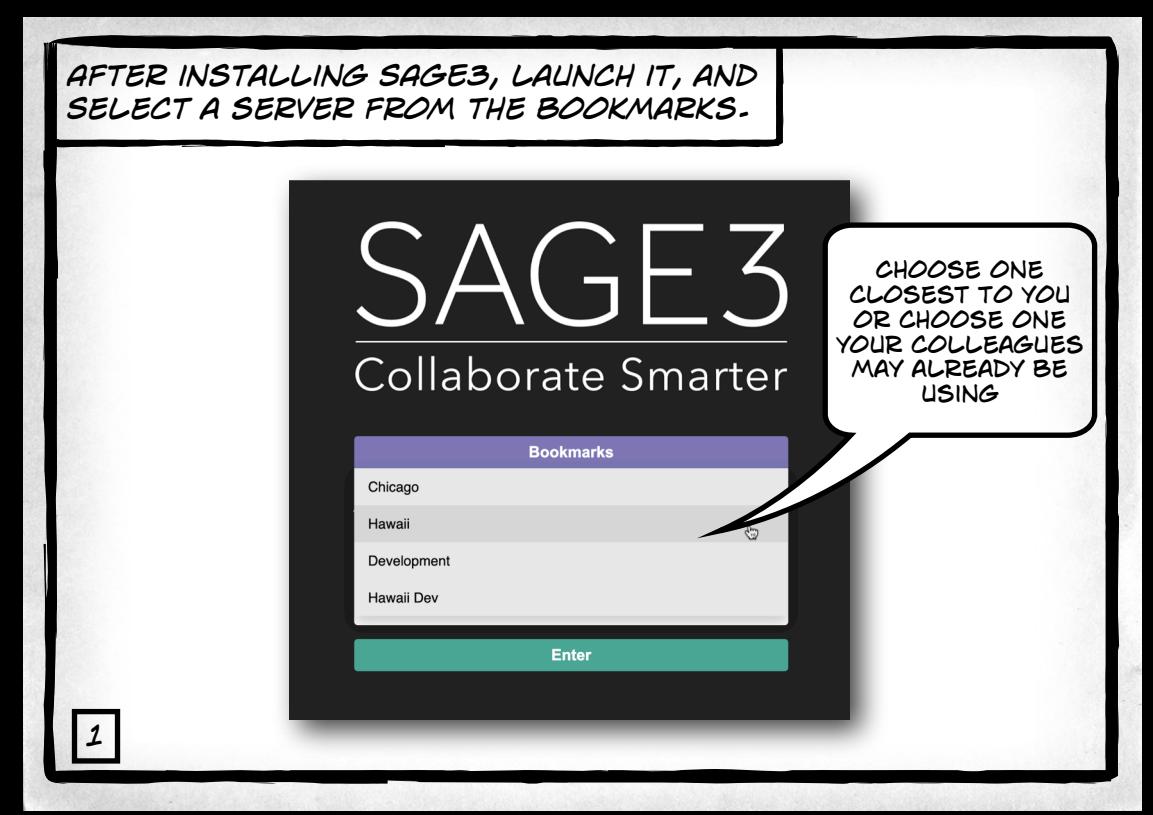

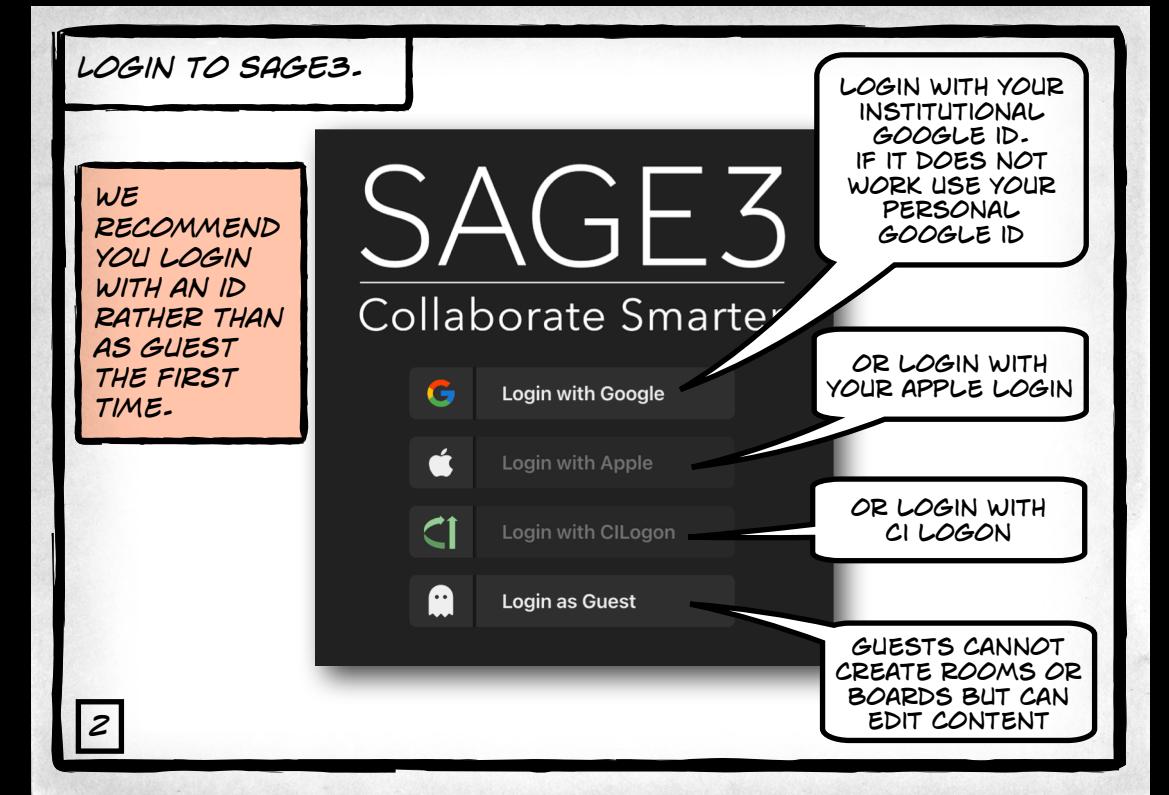

# *after you login, Make your own room…*

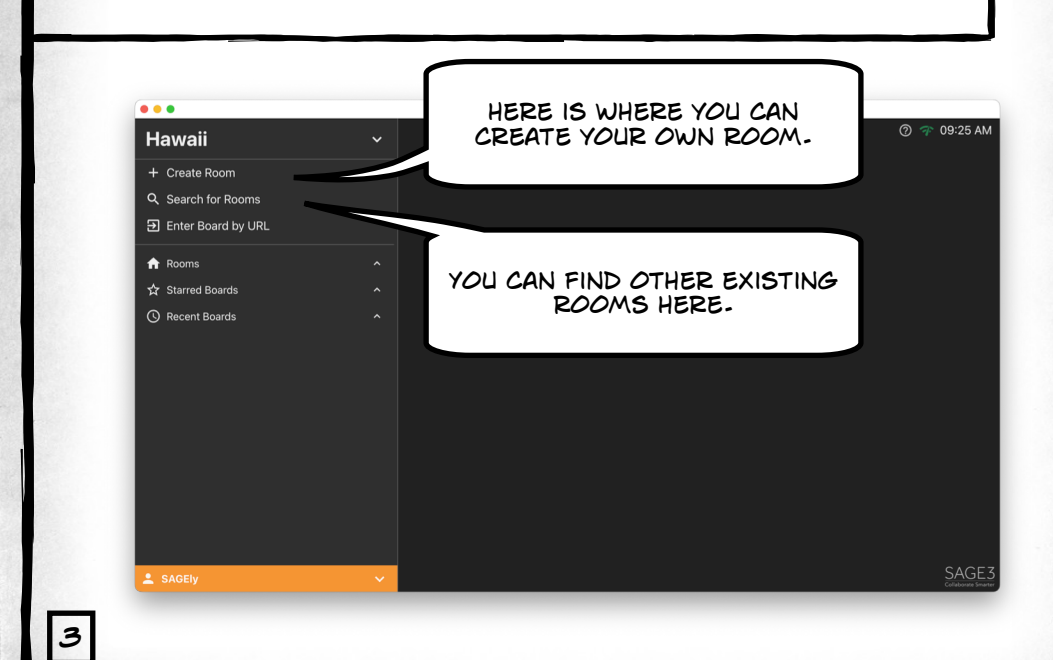

## *lets say you created your own room, now create a board…*

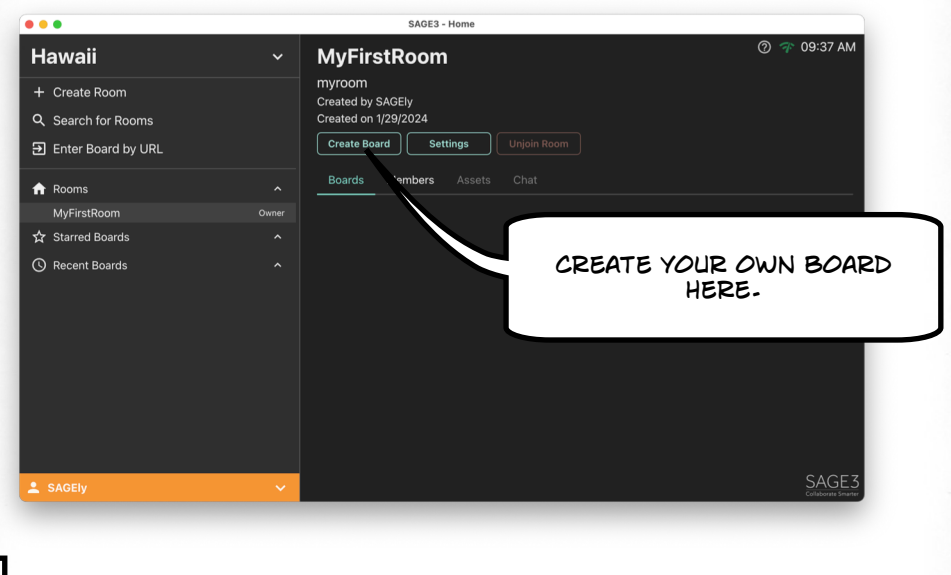

*4*

*Now Enter the board…*

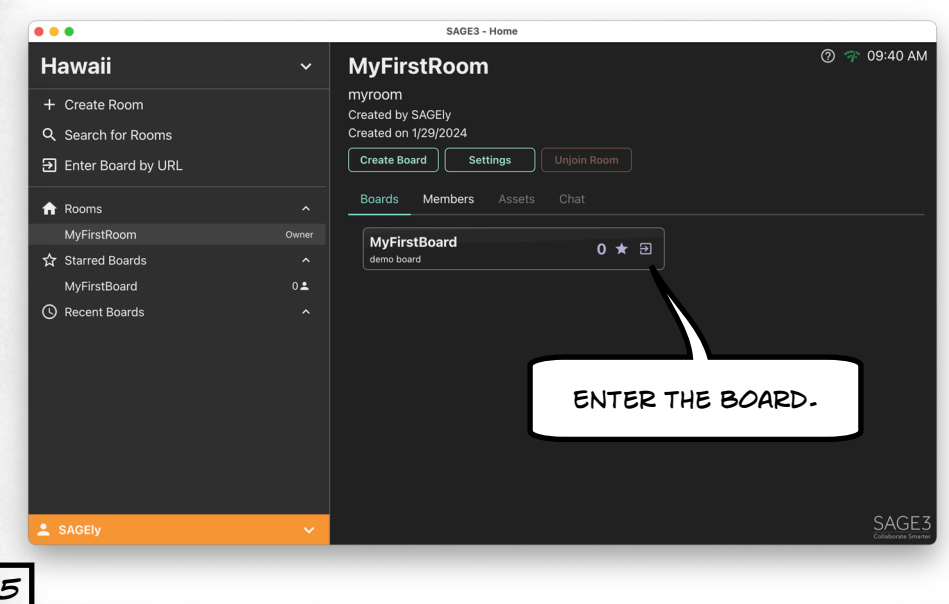

# *inside the board…*

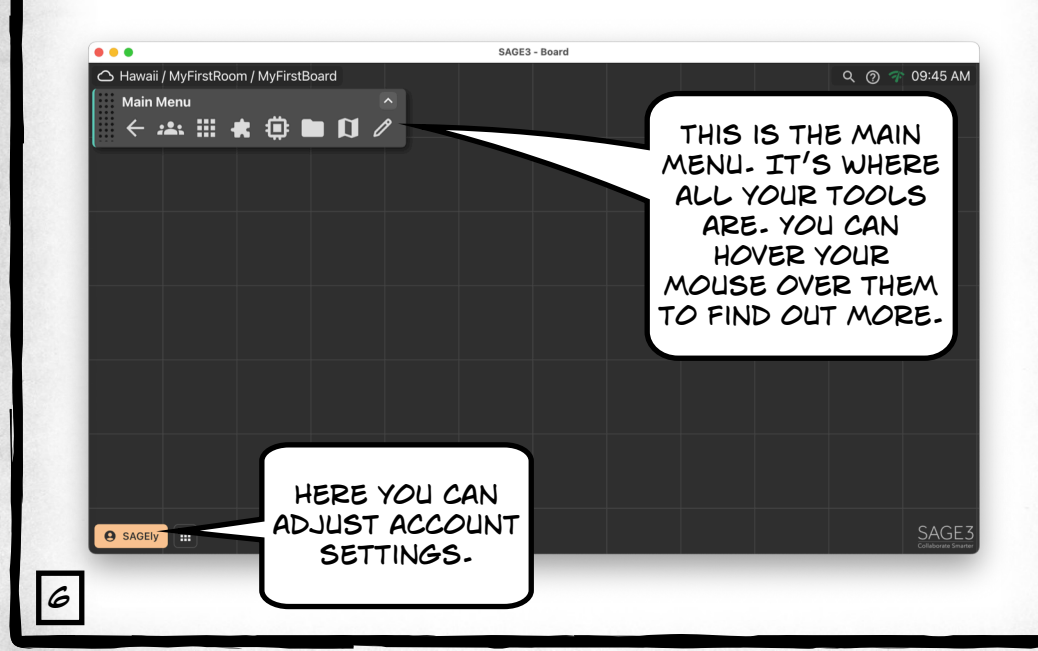

## *here is a cheatsheet for SAGE's tools. You can bring this up by pressing "?"*

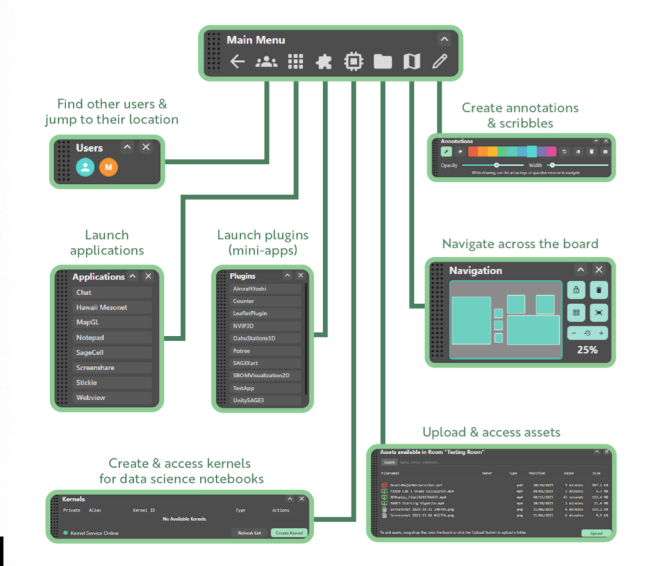

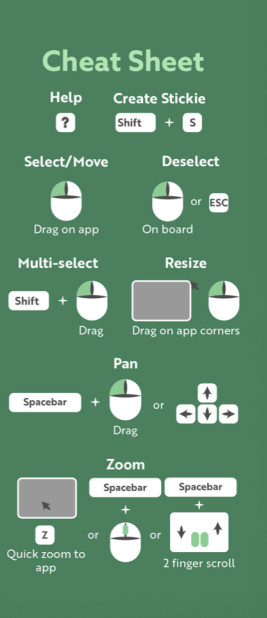

*7*

*you can upload documents into sage… Supported documents include: pdf, jpg, JPEG, png, svg, webp, txt, md, markdown, mp4, m4v, py, geojson files & URLs.*

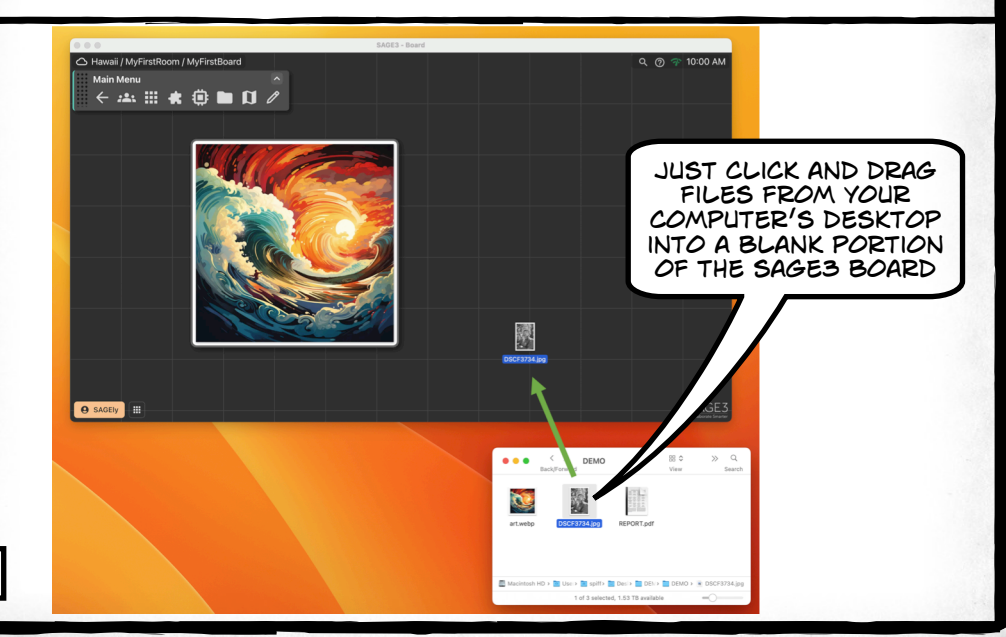

*8*

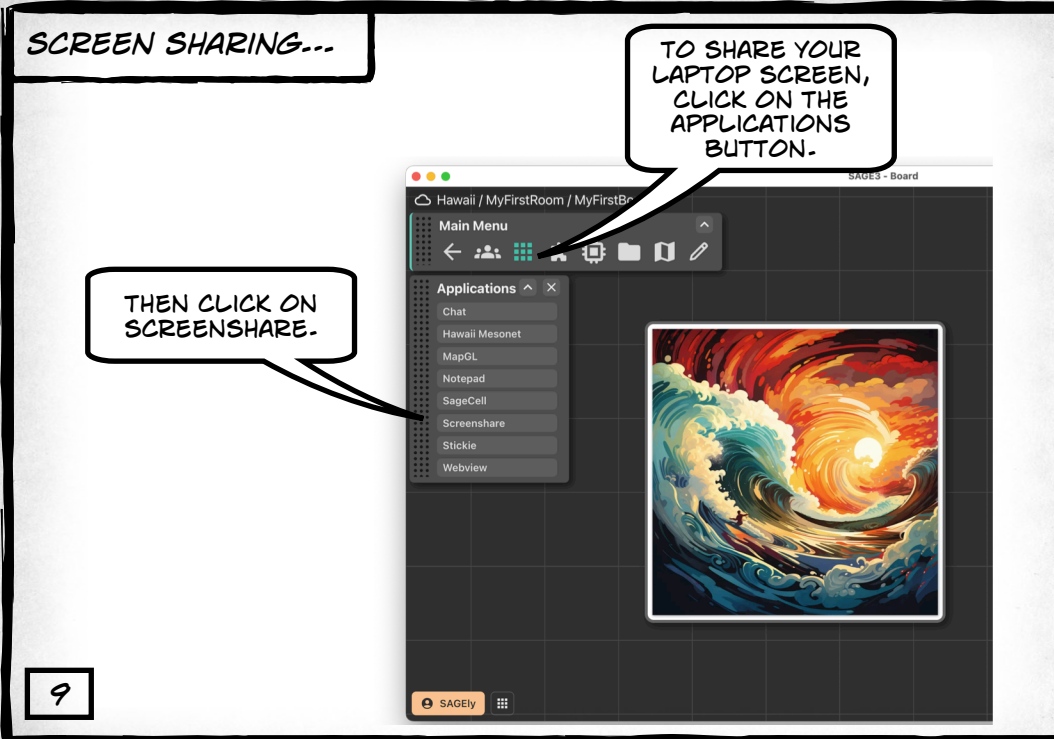

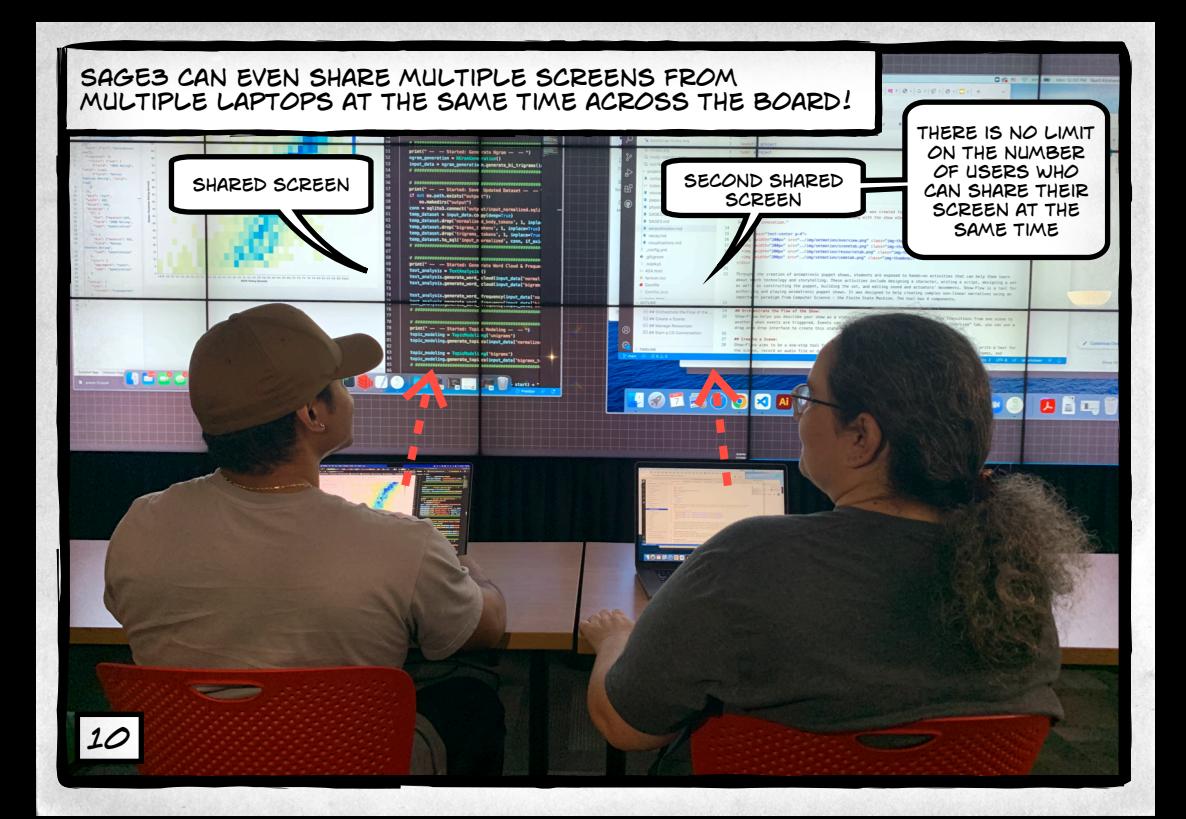

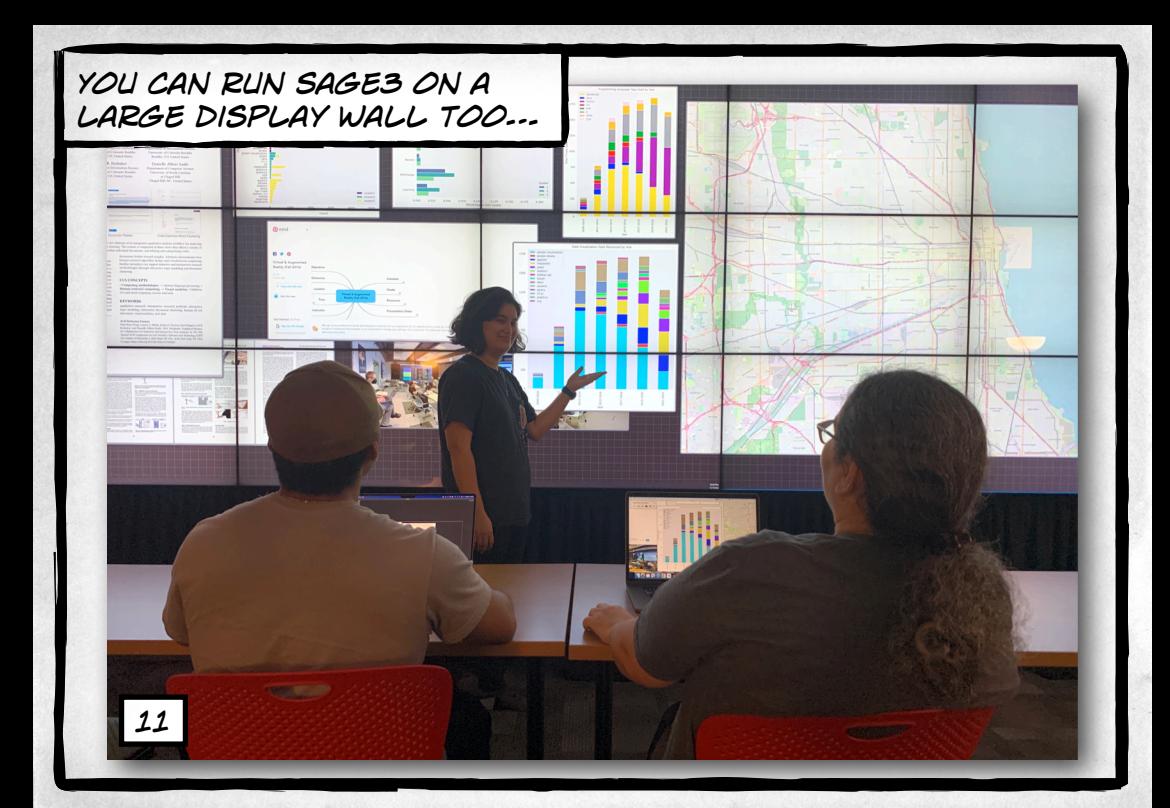

*Just install the Sage3 client application on the computer driving the wall, and launch it. after logging in, go to the desired room and board.*

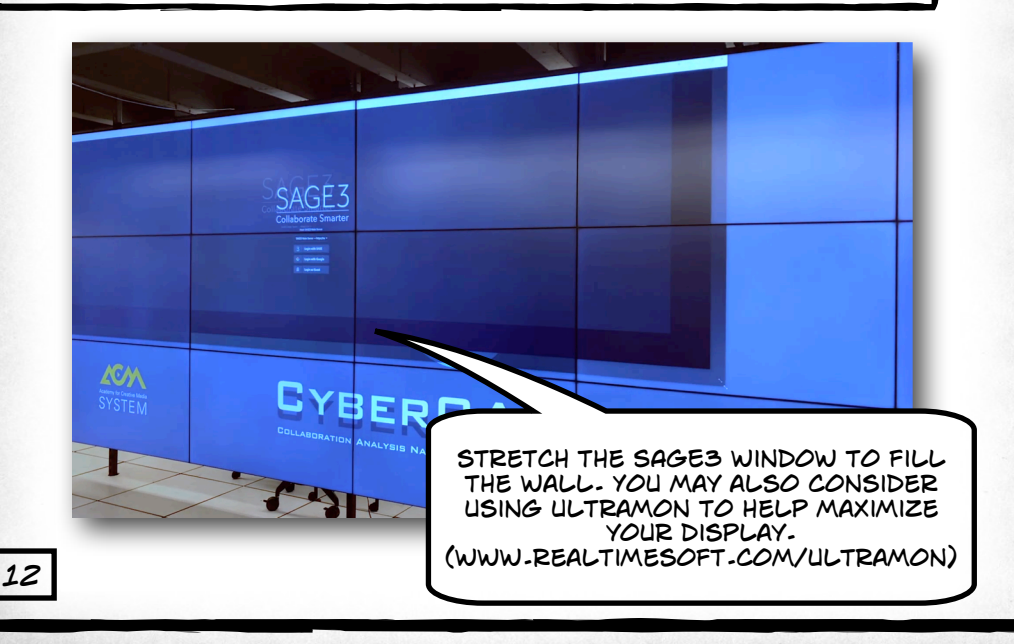

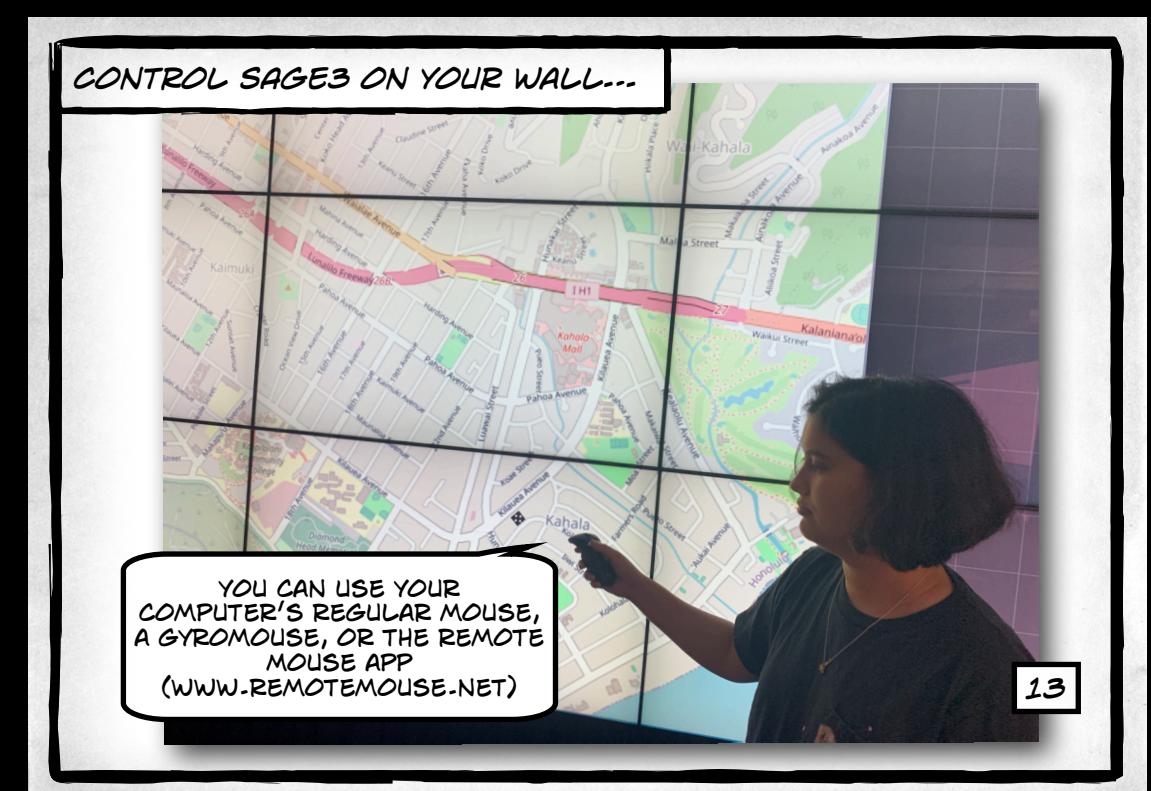

*Designating the client as a "WALL" makes it easier to see the bounds of your wall.*

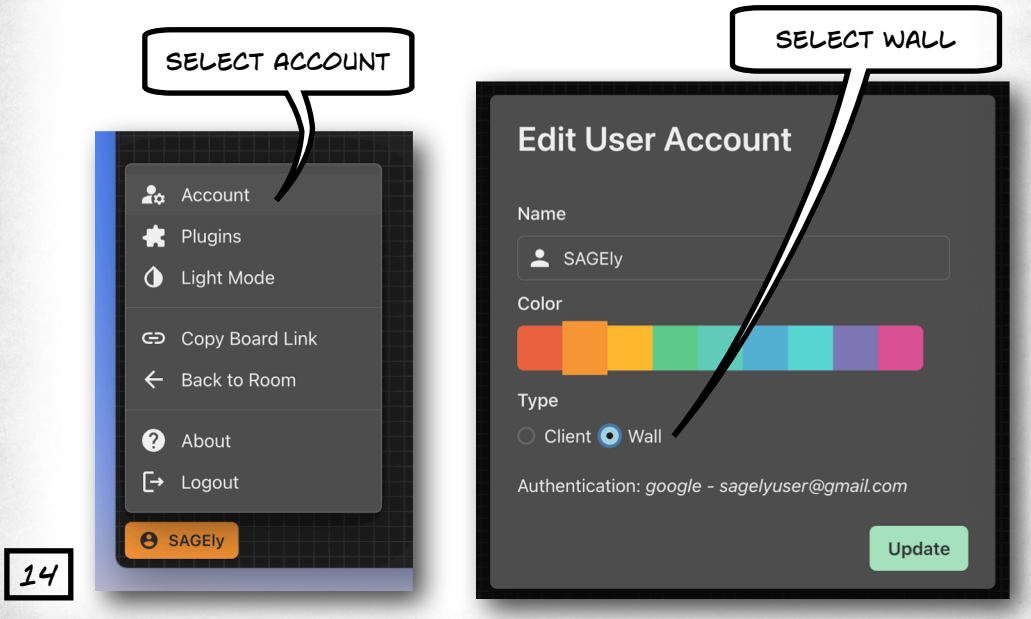

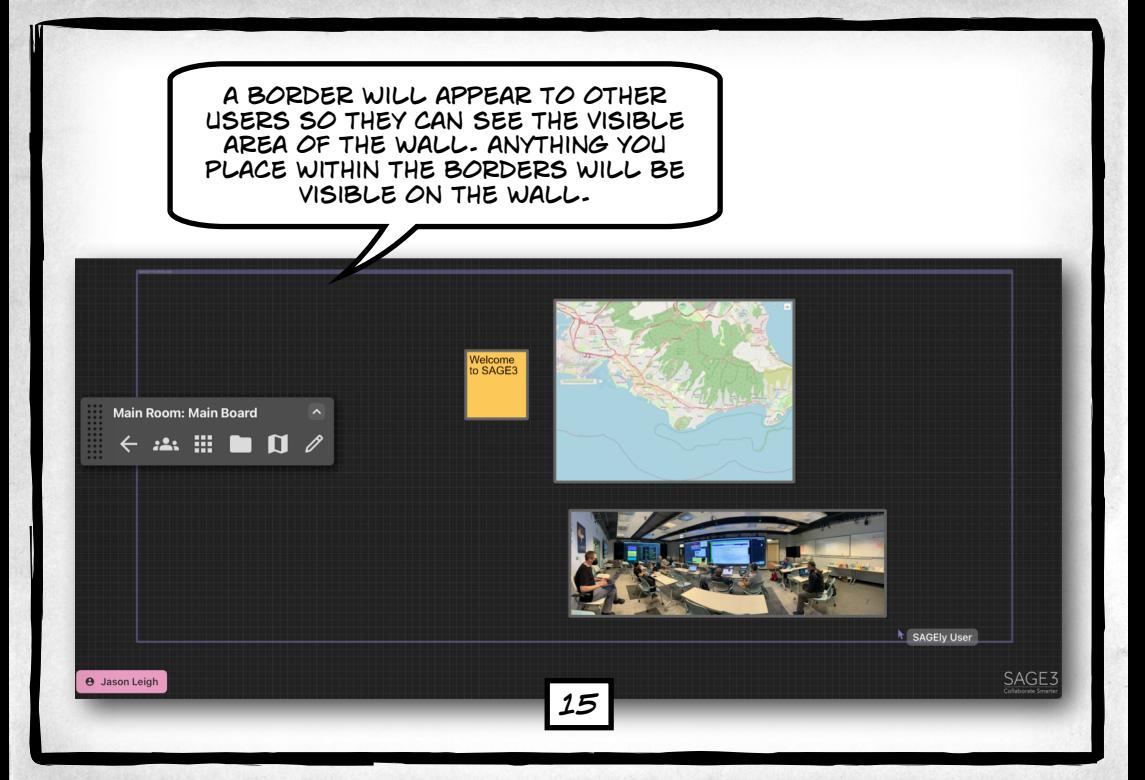

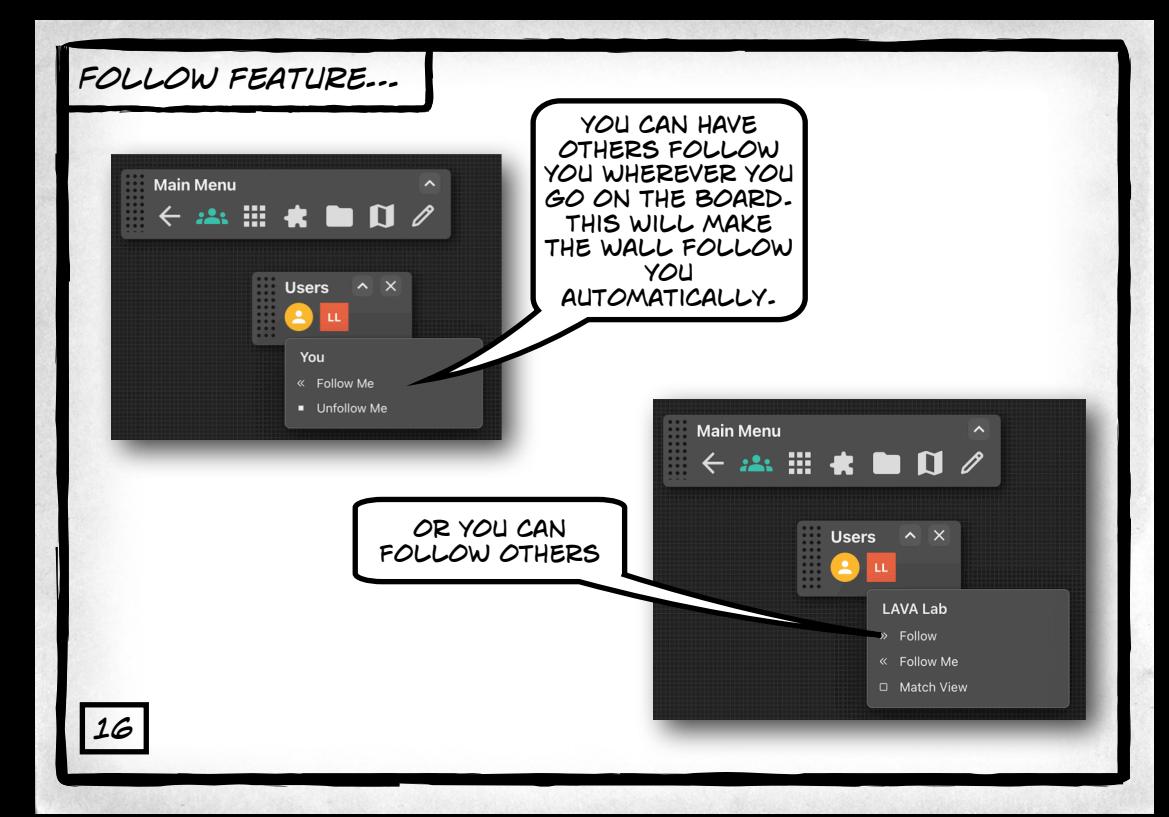

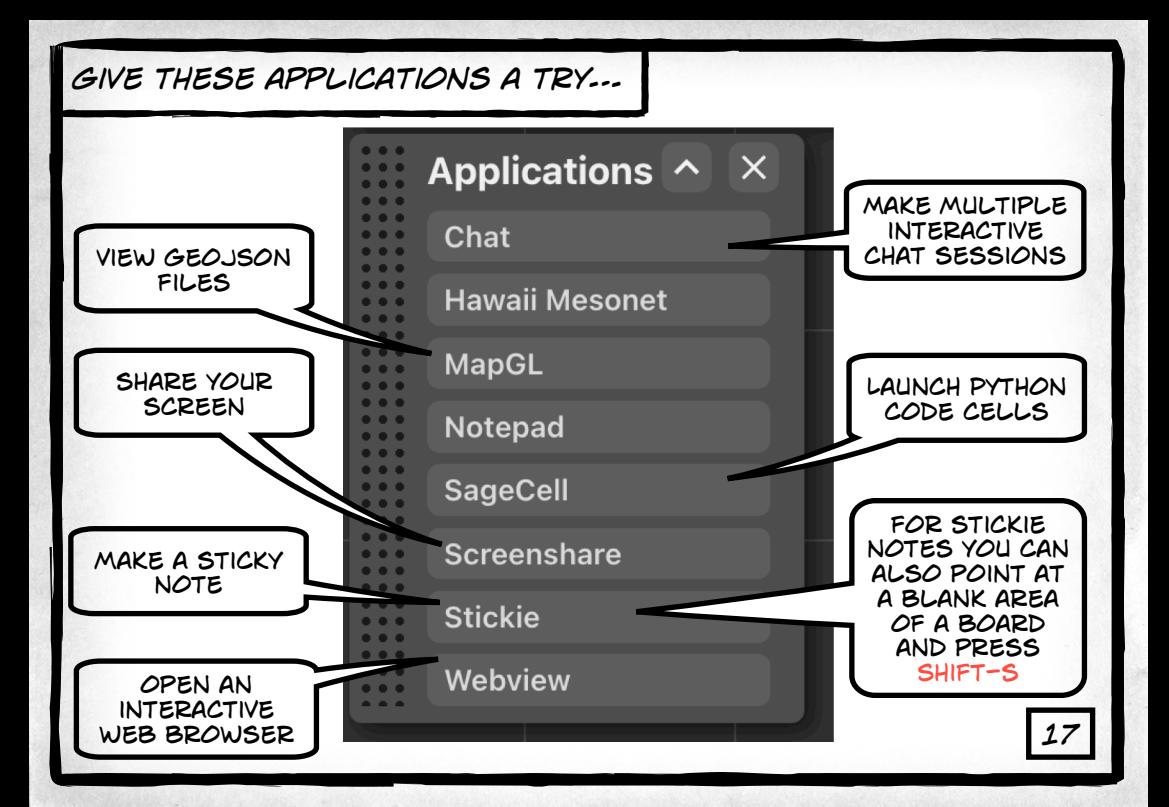

## *Fine tune your navigation…*

pan and zoom by holding down the spacebar. Then click-anddrag with your mouse to pan, and turn your scroll wheel to zoom.

you can use your track pad too of course *arrow keys to pan and 18 "+" or "-" to zoom*

in.

23

*You can also use the* 

## *Navigating the board…*

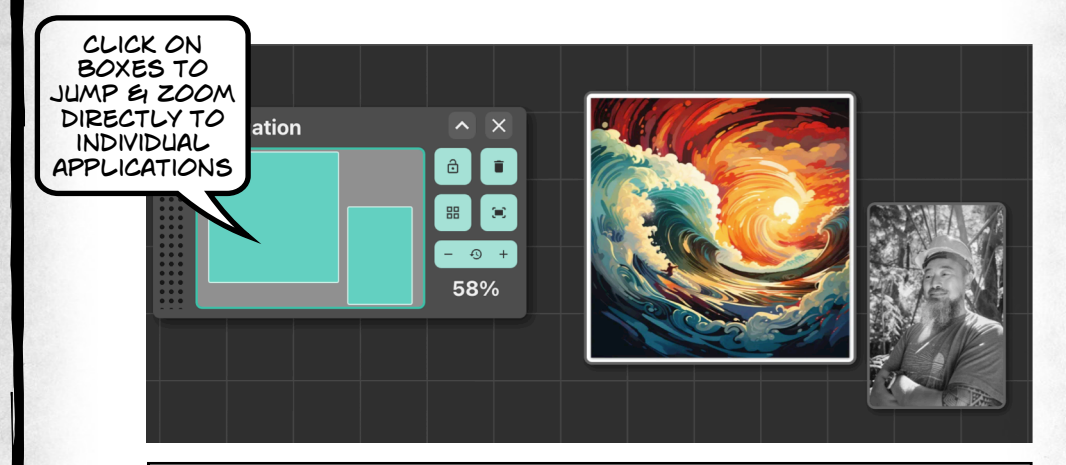

*You can also hover over a window you want to zoom into, and press the "z" key.*

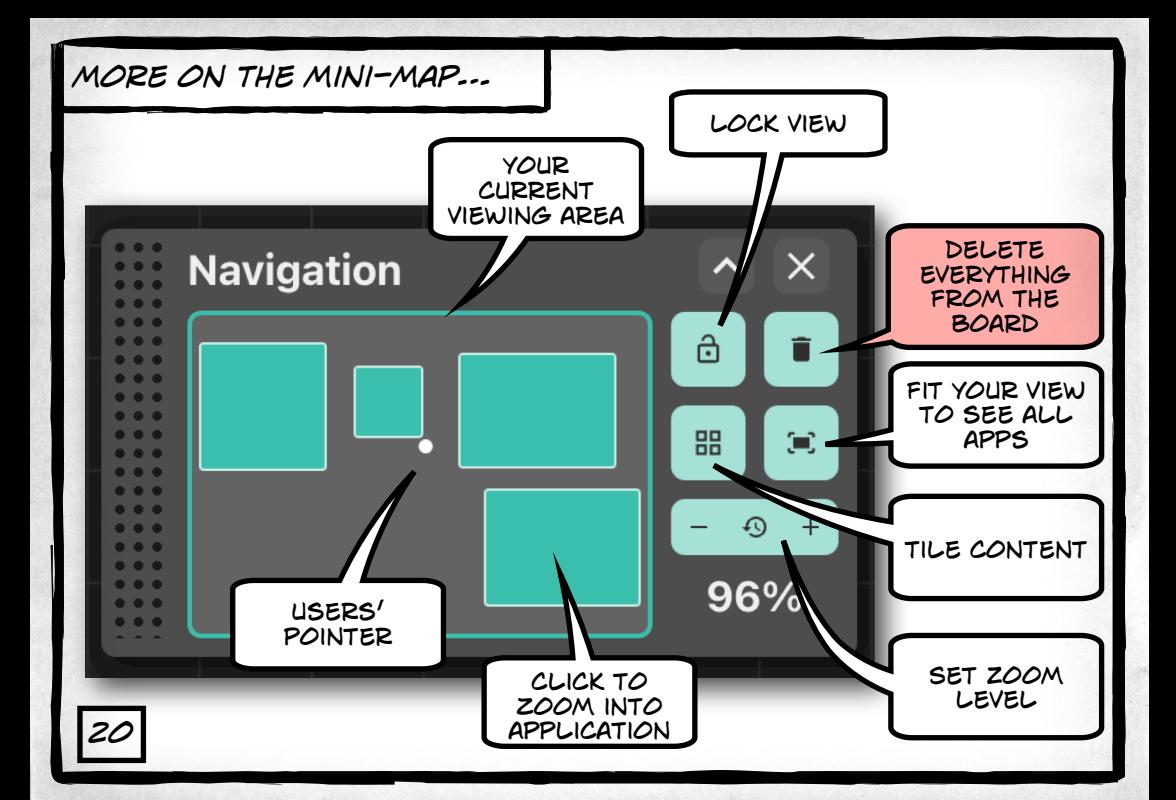

### *controlling your applications…*

#### Andrew Company Street

as in the SAGE2 or online meetings observed in this study (SEM, ZM). While working magnitudents in the central or otherwise meetings venerities and this transportation disturbes to conwan use proposer (1,178) we encountered tone anticurate, race an, turning samples to consider to<br>projective is a computer, cords not being long enough to reach a presenter's position, and displit<br>resolution that needed adj

union that needed adjustment upon connection to the propertie.<br>[CPM] while A is presenting, the projector saddenly stops working. R comes over to A's<br>commeter and they hoth fiddle with the cable to use if it not disconnect

wants:<br>[CPM] A finished his presentation and it was decided that C should show his work next A disconnects from the projector as C comes to take the cable. It seems that the cable does<br>not make the location of C is compared. C awkroundly moves a little forward to be<br>not said. It is a comparable to compare C confer

### **AT Super Roots**

The summer we distributed to lab members was inspired by the list of qualities Cook strubute The nurroy we determined to use meathers was unquest by the last of quantities Cone attractions to effective meetings [10]. The first collection of questions (gray in Figure 1) solard participants to reflect on their prese isate the behavior of other participants during meetings. The survey question<br>cood with the SAGE2 and projector-based meetings in mind. At a later date, w in the SAGE2 and projector-based mee<br>a they apply to online Zoom meetings

ey show that participants had stronger positive attitudes toward th extraction was paradoxically esting an above neutral response. The<br>seed meetings did not promote positive attitudes with only 2 questions<br>seed meetings did not promote positive attitudes with only 2 questions<br>over resulted neutrat ( ) mannear recus on use meeting: and : most pasticipum<br>online moen meetings, which have a more flexible structure than th<br>t still limited in commeters to the SATE? motern (in addition to som ork-from-bome model) led to ambivalent attitudes by our lab member.

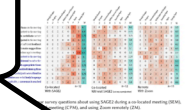

Tours of Time through Neare Advantages of Constitue Complex Campany in Collaborative Meetings

#### 5 DISCUSSION

Rased on our observations, we searched for ways to describe patterns of content contribution, and how they effect the flow of meetings, say that the contribution of the use of space in the observation of the section of th Based on our observations, we searched for ways to describe outterns of conten the course of control contribution as it was used in the SAGE2 meetings (SEM). In this discussion<br>we present a description of these features, and how we rationalize their benefits. In the next section<br>we ranned how in inco

we suggest now to ascorporate anywhere content contributing as nature meeting soon.<br>The canabilities of users in each mode was vastly different: in CPM mers were highly limited The capatument of users in each mode was varity different in CPM users were raging immitted<br>In ZN users had additional ways to interact with each other and the content of the mosting, and<br>in STM users had additional footne in MM users had additional teatures, including live-born spatial attangement of content, and<br>according a more immersion emitmement. By observing these incompanied return are identified arguably, a more annorsive environment. By otnorving these incremental setups<br>distinct policyns of context contribution. We show in Figure 4 an illustration of contex<br>and meeting forms of the three modalities.

The commuting developed follows approached content contribution. One commuting The conventional meeting follows sequential centers contribution: One person presents, when<br>they are done, another person provents, and so on. This flow does not take any advantage of quors<br>of a large display, as each prov on antipa surprogram states presente announce on to make a material contract to our presenter and not applied to the state of the contract of the contract of the contract of the contract of the contract of the contract of sonnor a maso. Has negarively attects active paraceparastic retenues, and attentiveness. Societyven<br>the excitching hermoes researches often curae momes in meetings. This was absenced in the CPM me swooning between presenters orien cause pauses in mortings. This was opperved in<br>mode, however, this pattern is not technology dependant and can be attributed both to 5 limitations and social competitions distinct meetings (i.e. waiting for a manager to indicate that a audicious should mush faith

pant should speak [47]).<br>: collese Zoom meetings (ZM) follows what we dab as a **semi-parallel** c colorer where a more contribution forecas should is mostly compatible but there is some some for minor contributions (chat messages, annotations) during another necessite's time, which exfor minor contributions (chat messages, annotations) during another presenter's time, which crop<br>up in parallel to the main presentation. In Zoom, annotations allow participants its selfer to the<br>same inem on the screen sh of shared files, information, and links, that can serve as reference to the events of the meeting. This of shared likes, indotinations, and links, that can serve as reference to the events of the meeting. This description of the streeting of the streeting of the streeting of the streeting of the streeting of the streeting of was used to a more as anomously serious many sequel tax and may paraset one estimates and an estimate of the state of the state of the state of the state of the state of the state of the state of the state of the state of Google Docs is the secondary tool, it is more likely to involve linear compilations, while tools like Gasogle Docs is the secondary loot, it is more likely to involve linear contributions, while loots li<br>Mico support spatial positioning), but the meeting is still led by a presenter sharing their screes The SAGE2 meetings (SEM) exhibit a fully parallel content contribution scheme, as any membe present can share multiple types of content at any given time, including their screens, and us<br>the abundance of space on the large display to ensure they are not discupiing their screens, and us and this helps blur the line between main and secondary contributions. A screen share app can be a una neura sono uno uno cercerera massi anni secondary consistenzione. A morem sesse approati. essized as needed, and other participants started a screen sharing app while another is presenting<br>and shrink it, to indicate their wish to talk rest. Microstliender [21] sees a similar mechanic oth<br>window zealther to indi wanted strong patterns, whose a reason and to speaking, their hiteness and collaboration pattern may<br>able a presenter is speaking, their hiteness and collaboration pattern may<br>able to element the presenter is mentioning, b istoryance for the discussion, and 2- tangential ideas. Placing such additional control in pressum<br>To the content the current speaker is looking at, useas that they can immediately refer to it. Then<br>contributions create a

Pres. ACM Hurs, Connect, Johnson, Vol. 5, No. 201, Article Mill, Publication date: Noromber 202

The fully parallel content sharing pattern can be achieved in the other formats of meeting b cor rang parasets convent nearing parents and by an antextro in one over termine or meeting equalities wassing paracepants and wish the cot on manager southart count, for example, site contractions on the special positioning expediations of the special position of the special position and the off of the special contract in a tange disquay on a personat computery. Uts the other natio, inexperienced SAGGI users may no<br>lessee for want's to use its needled nature and follow a more conventional single-directed meeting strow (or want) to use its persists nature and roosw a more conventional singly-directed meetal hat is sequential or semi-paramet. We will discuss the adviantages of the paramet content sh<br>offern as it was seen in our SEM mode - co-located purticipants in front of a large display - how the pottern itself can be adapted to distributed ourticipation and mixed beneficeranced computconsent and should be evaluated in future work

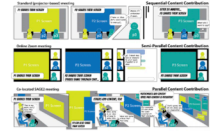

Fig. 4. These patients of content contributions Thepassidal - individuals when their screen one after the other<br>ideas may be lost along the way, Semi-Parallel - individuals share their screen one after the other, but can<br>a

#### 51 Advantages of Parallel Content Contribution

5.1.1 Owning of More for a number content contribution scheme it is negative to share in it becomes relevant, and the measure of the content on a large display implicitly creates a queue of ideas. That means that the display serves as an external measure [13] for all of the<br>participants, helping them put ideas forward without disruption, but before they forget what their she was The new item on the woll declares to the corrent reconstant and all other participants that sles was. The new item on the wall declares to the current presenter and all other participants that<br>there is a point that someone wants to discuss. At an appropriate time, the discussion will address<br>that point, and an id wall works both to line up future ideas (to be discussed) and remind the team of past ideas (that have been discussed). This is likely to ease the cognitive load during and after the meeting

Pres. ACM Rum, Commit, Johnson, Vol. 5, No. 201, Article Vol. Publication date: November 202

for example, for this pdf viewer, CLICK ON  $N+''$  TO show more pages

each application has a toolbar WITH ADDITIONAL options you can access

 $\leftarrow$  25 H  $\star$  10 H  $\neq$ 

**Main Menu** 

80 **aliso e e** Aca

PDFViewer

even more options here, like download a copy of the content *21*

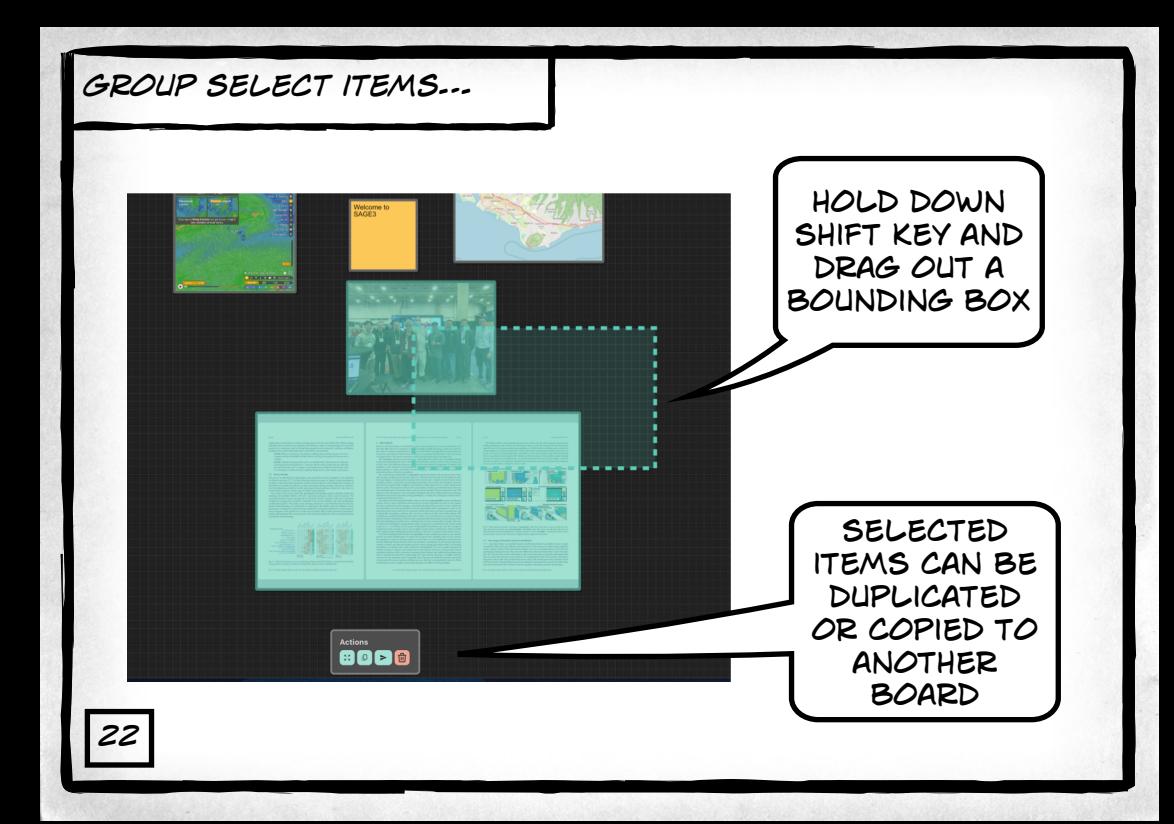

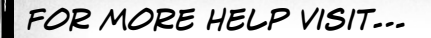

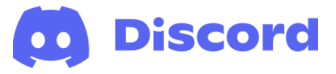

### *https://discord.com/invite/VDNy2bzAgc*

### *SAGE3 is made possible by the following National Science Foundation awards:*

*2004014 (university of Hawaii at Manoa), 2003800 (University of Illinois at Chicago), 2003387 (virginia Tech)*

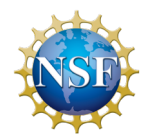

*23*